**If the assigned or reserved thesis topics have been imported from Tematikon. The import includes a topic title containing the name of the student and the name of the thesis supervisor. The pre-requisites include the student's ucho.**

## **Enrol in a thesis topic**

**1.** Student tile → on the blue bar, tab During study → tile called Topic schedules. Select the department from those offered according to the department of the thesis supervisor. Search for the topic in the IS SU by the student's name or teacher.

**2.** Click on View Operations.

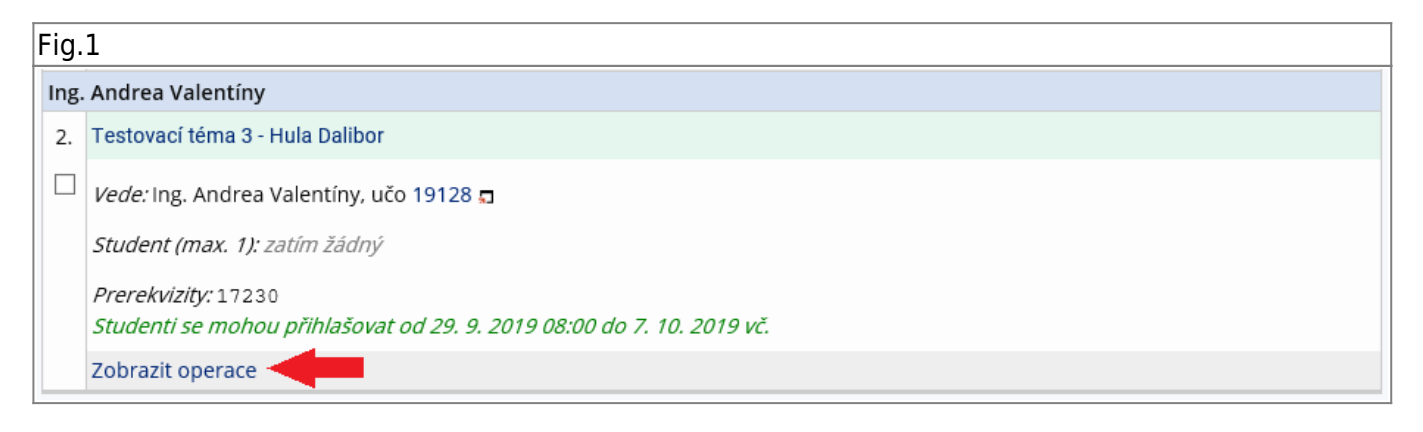

## **3.** You must click on Login.

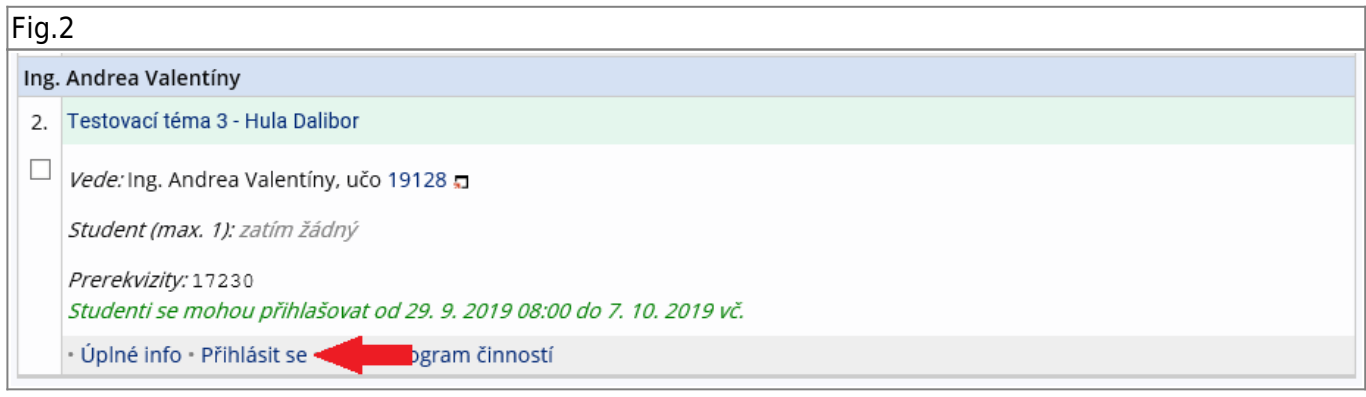

## **4.** Re-confirm Yes, log in.

 $|Fig.3$ 

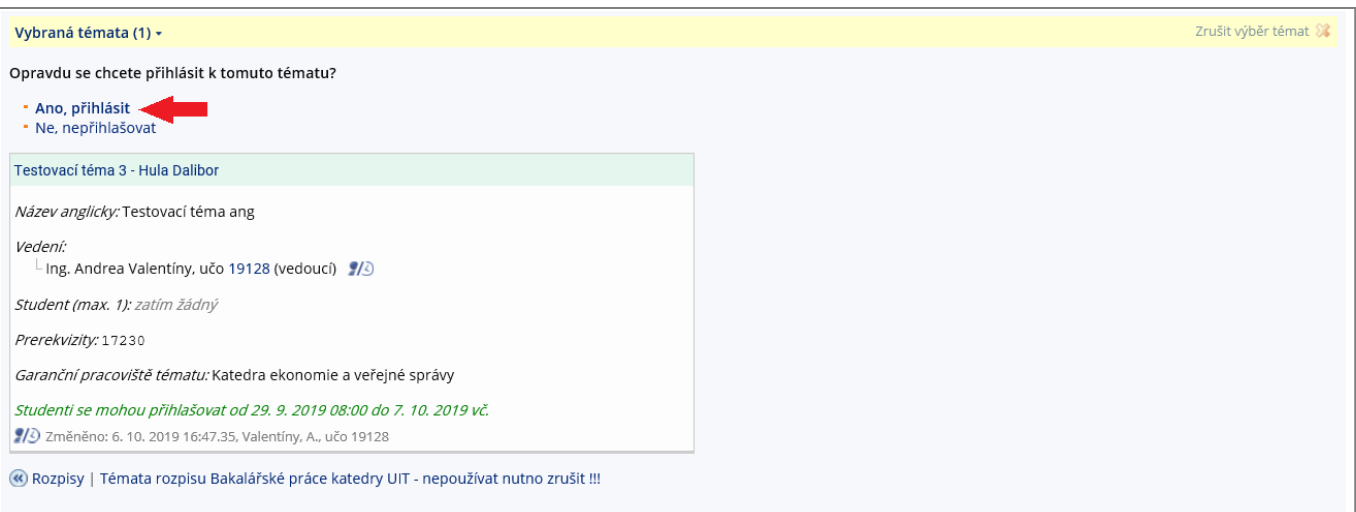

From: <https://uit.opf.slu.cz/>- **Ústav informačních technologií**

Permanent link: **[https://uit.opf.slu.cz/en:prihlaseni\\_zp](https://uit.opf.slu.cz/en:prihlaseni_zp)**

Last update: **2024/01/22 07:28**

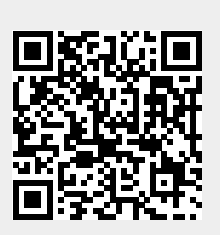